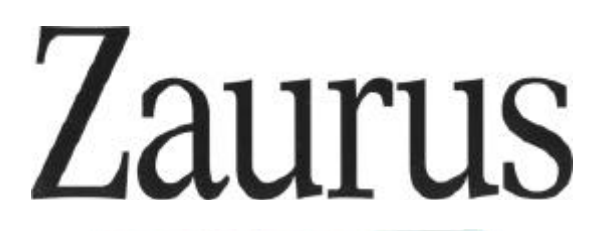

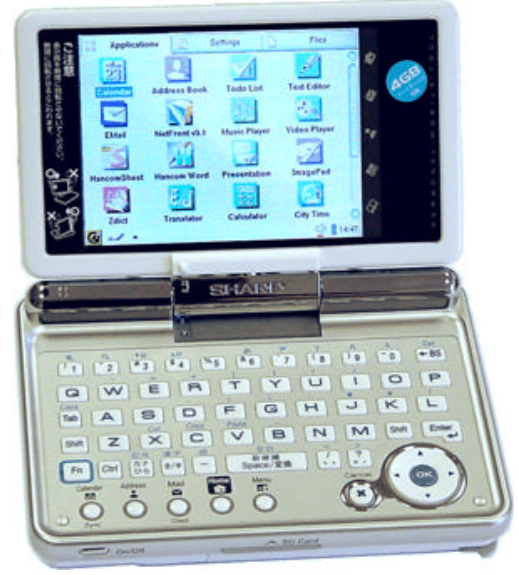

# **SHARP SL-C1000 SL-C3000/3100/3200**

Linux Personal Mobile Tool

# **Inhaltsverzeichnis**

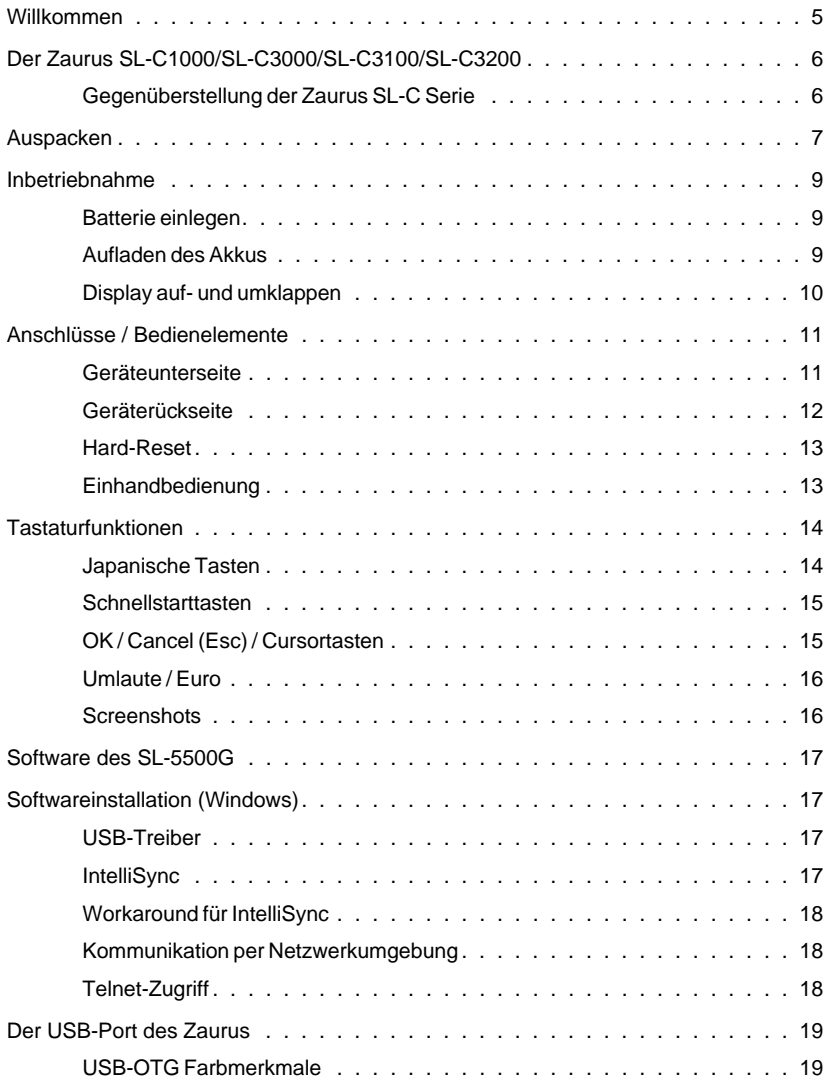

# SL-C1000/3x00 Schnellstart ///TRIsoft OHG

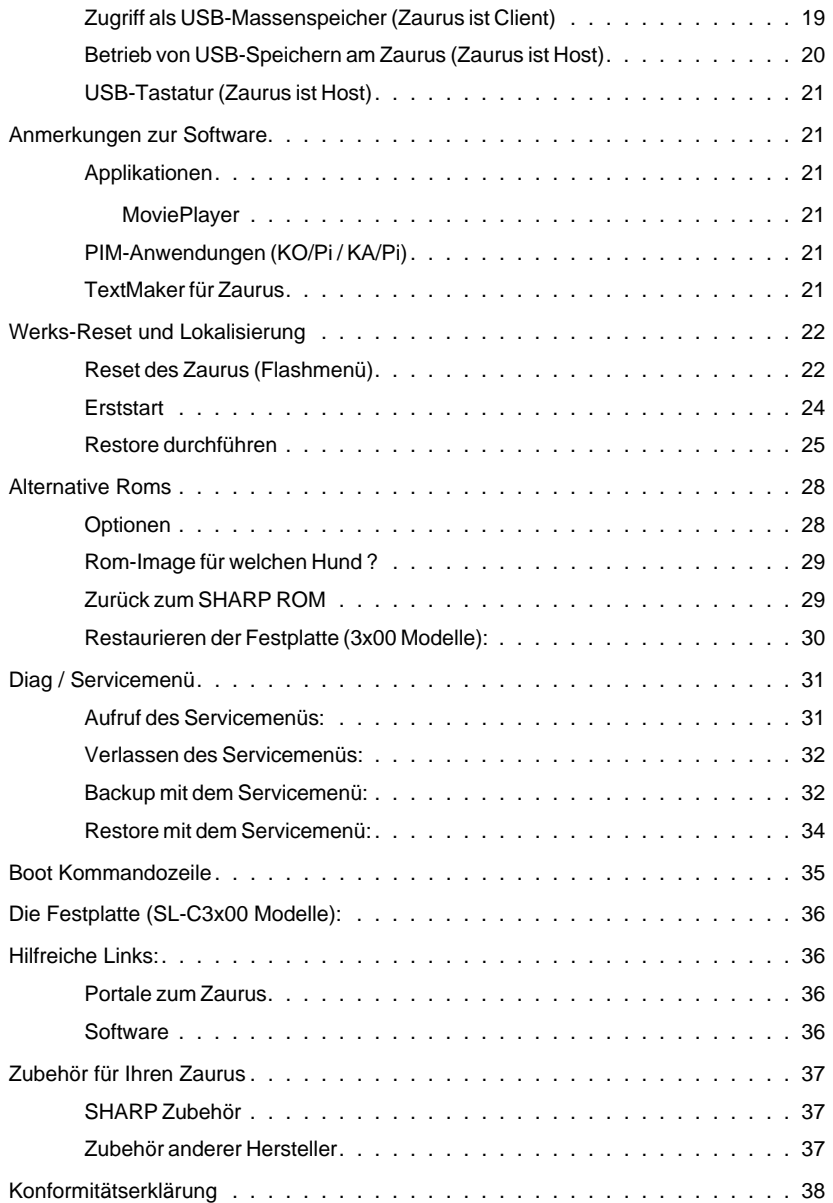

SHARP SL-C1000/C3x00 Seite 3

# ///TRIsoft OHG SL-C1000/3x00 Schnellstart

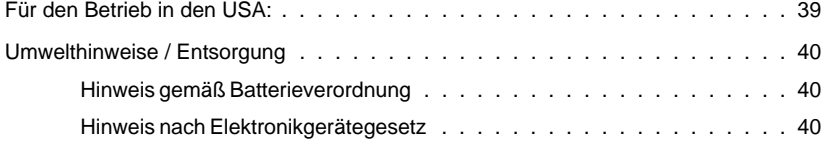

# **Willkommen**

Vielen Dank für den Erwerb des SHARP SL-C1000 / SL-C3000 / SL-C3100 / SL-C3200.

Dieses Gerät wird von SHARP nicht direkt außerhalb Japans vertrieben. Es handelt sich also um ein japanisches Gerät, mit englischer Benutzeroberfläche und englischer **Tastatur** 

Wenn Sie hauptsächlich Termin-/Adressverwaltung etc. interessiert, sind Sie vielleicht mit einem reinen Organizer besser bedient.

Sollte Sie jedoch eine englische Arbeitsumgebung nicht abschrecken und Sie ein Gerät mit hervorragenden Leistungsdaten als mobile Linuxplattform suchen, dann haben Sie genau die richtige Wahl getroffen.

Vor der Auslieferung wird jedes Gerät von uns getestet und eine weitgehende Lokalisierung in englische Sprache vorgenommen, so daß Sie direkt loslegen können ohne sich erst durch Kanji-Zeichen navigieren zu müssen.

Nach einem Werks-Reset startet der Zaurus allerdings erstmal wieder japanisch. Doch keine Angst, die Schritte zur Lokalisierung sind auf Seite 22 beschrieben.

Bitte beachten Sie, daß SHARP Electronics Europe / SHARP USA dieses Gerät nicht supportet.

Für Informationen und bei Fragen finden Sie im Internet unter www.trisoft.de umfangreiche Informationen und weiterführende Links.

Die größte deutschsprachige Zaurus-Community erreichen Sie unter www.z-portal.info oder englischsprachig unter www.zaurususergroup.org .

Im Fall eines technischen Problems erreichen Sie uns entweder per Mail unter zaurus@trisoft.de oder telefonisch unter 0511 / 94294-0.

Kunden in den USA wenden sich bitte an zaurus@streamlinecpus.com.

SHARP und Zaurus sind eingetragene Warenzeichen der SHARP Corporation Linux ist ein eingetragenes Warenzeichen von Linus Torvalds QT und QTopia sind Warenzeichen von Trolltech Inc.

Alle anderen Produkte, Markennamen oder in dieser Anleitung erwähnten Firmennamen sind Eigentum und Warenzeichen ihrer jeweiligen Firmen.

SHARP SL-C1000/C3x00

# **Der Zaurus SL-C1000/SL-C3000/SL-C3100/SL-C3200**

Diese Anleitung bezieht sich ausschließlich auf die Modelle SL-C1000 / SL-C3000 / SL-C3100 und SL-C3200, die sich in einigen Punkten von den bisherigen Modellen der SL-C Serie unterscheiden.

Die wesentlichen Unterschiede sind die größere Batterie, die eingebaute Festplatte bei den SL-C3x00 Modellen und der USB-Host Anschluß.

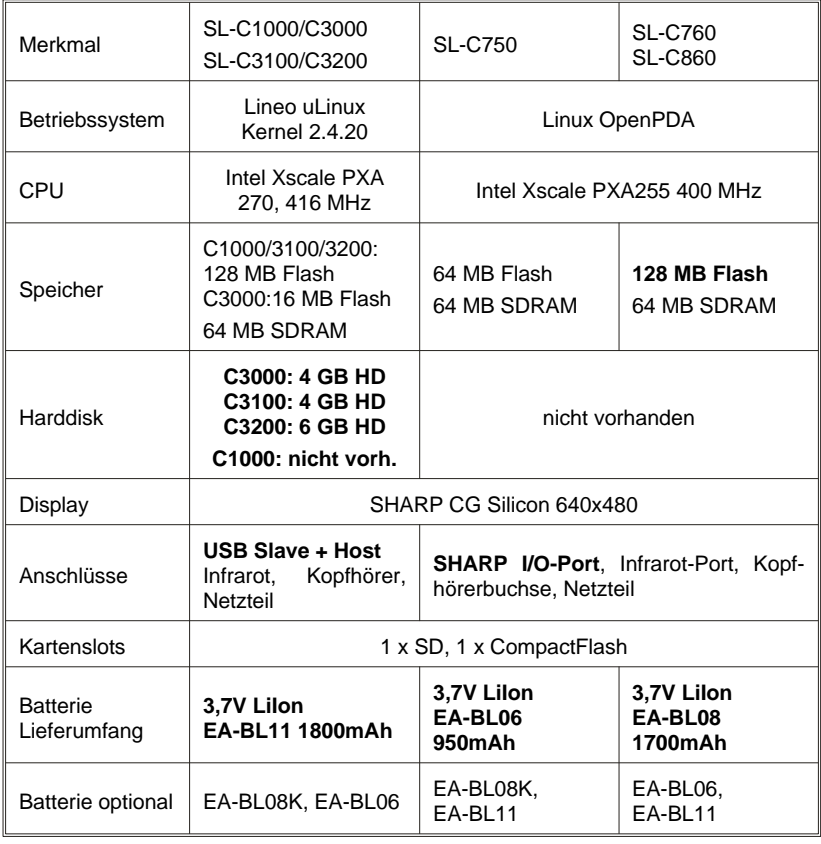

#### **Gegenüberstellung der Zaurus SL-C Serie**

# SL-C1000/3x00 Schnellstart ///TRIsoft OHG

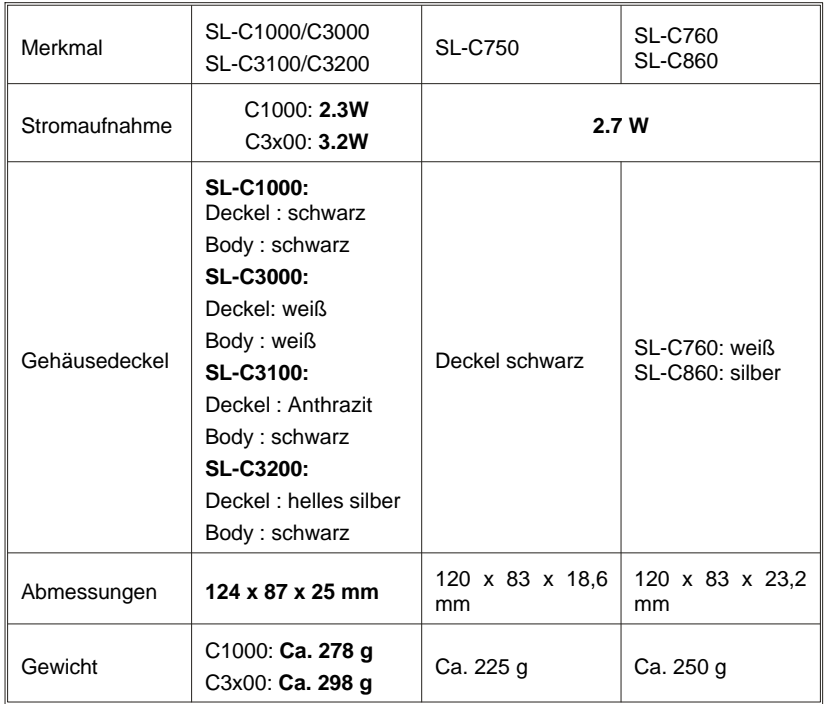

# **Auspacken**

Im Umkarton sollten sich folgende Komponenten befinden:

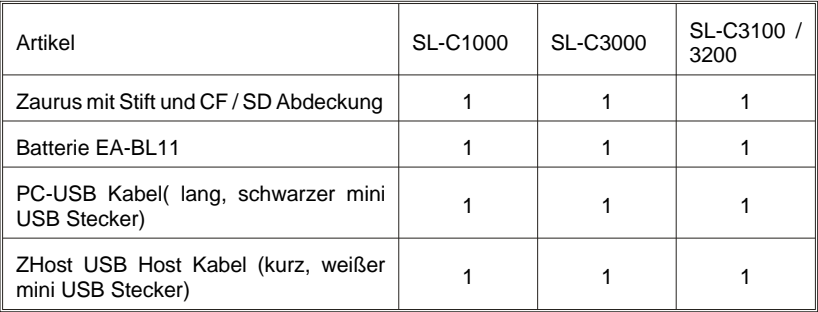

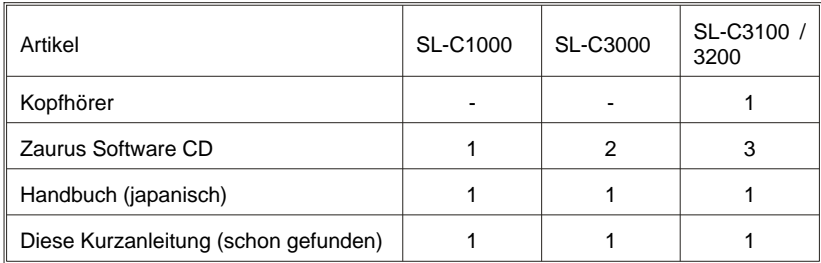

# **Inbetriebnahme**

### **Batterie einlegen**

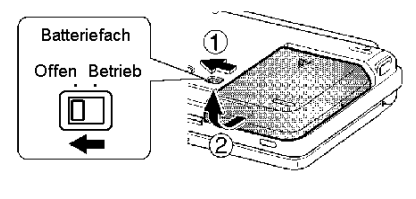

Entriegeln Sie die Batterieabdeckung indem Sie den Schieber (1) für die Batterieverriegelung nach links schieben und nehmen Sie die Batterieabdeckung in Richtung (2) ab.

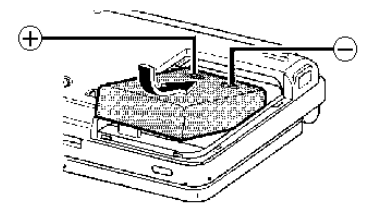

Legen Sie die Batterie wie im Bild gezeigt ein. Damit die Batterie richtig im Gerät sitzt, drücken Sie in Pfeilrichtung auf das zum Gehäuserand zeigende Ende.

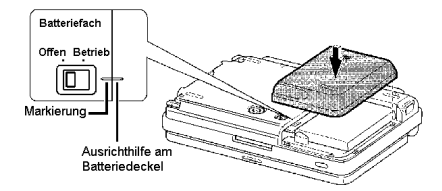

Setzen Sie nun den Batteriefachdeckel wieder auf das Gerät. Zur Orientierung ist ein Markierungsstrich am Rand angebracht, der beim Aufsetzen mit dem Rand des Batteriefachs bündig sein sollte.

Verriegeln Sie den Deckel wieder indem Sie den Schieber nach rechts schieben.

### **Aufladen des Akkus**

Nun sollten Sie das Netzteil auspacken und über die Netzbuchse an der Rückseite des Zaurus anschließen.

Solange der Zaurus geladen wird geht in der linken oberen Ecke die gelbe Ladelampe an.

Gönnen Sie dem neuen Zaurus bitte erst etwas Akkuladung, bevor Sie ihn einschalten.

# ///TRIsoft OHG SL-C1000/3x00 Schnellstart

### **Display auf- und umklappen**

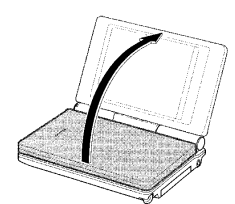

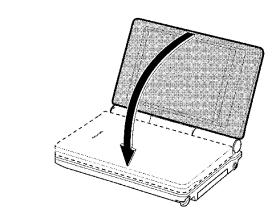

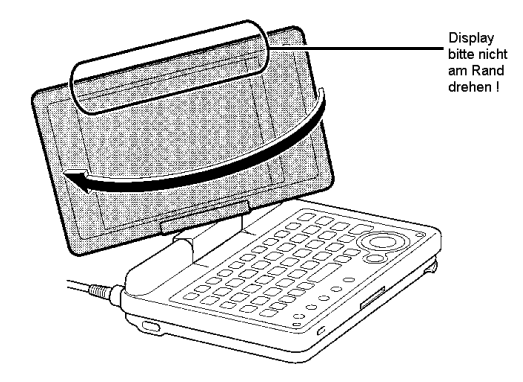

Das Display kann aufgeklappt und nahezu horizontal zur Tastatur gedreht werden. Dort rastet es dann in die maximal mögliche Stellung ein

Im geöffneten Zustand kann das Display auch in im Uhrzeigersinn gedreht und auf die Tastatur zurückgeklappt werden:

**Achtung:** Drehen Sie **niemals** das Display mit Gewalt, oder entgegen der vorgesehenen Richtung. Solche Schäden (Zaurus in<br>zwei Einzelteilen) sind Einzelteilen) sind **keine**

Gewährleistungsfälle.

Fassen Sie zum Drehen das Display bitte seitlich an, nicht am oberen Rand.

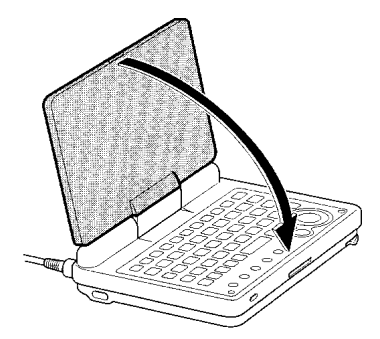

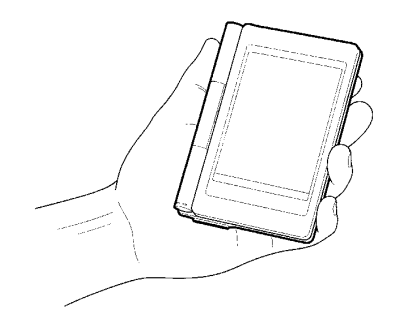

Seite 10 SHARP SL-C1000/3x00

# **Anschlüsse / Bedienelemente**

### **Geräteunterseite**

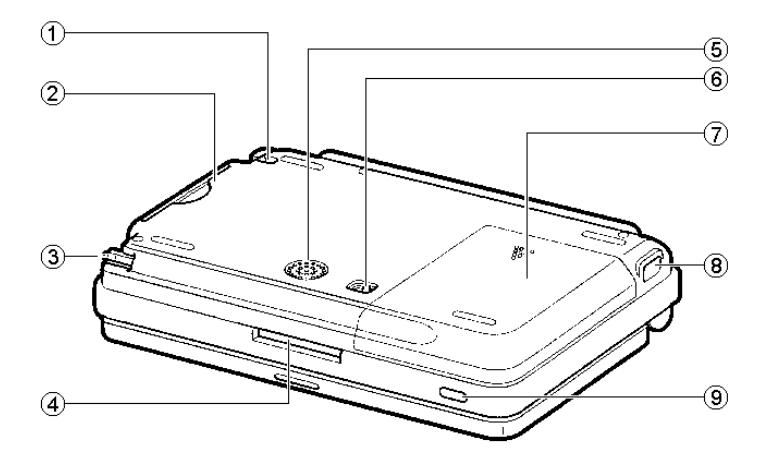

- 1: Öse zur Befestigung des Zaurus z.B. an einer Kette.
- 2. Einschub für CompactFlash Karten mit Schutzkappe.
- 3. Eingabestift.
- 4. Einschub für SD/MMC Karten mit Schutzkappe.
- 5. Lautsprecher.
- 6. Schalter zur Freigabe / Verriegelung des Batteriefachs.
- 7. Batteriefachdeckel.
- 8. Infrarotport.
- 9. Ein- / Auschalter.

# SHARP SL-C1000/C3x00 Seite 11

#### **Geräterückseite**

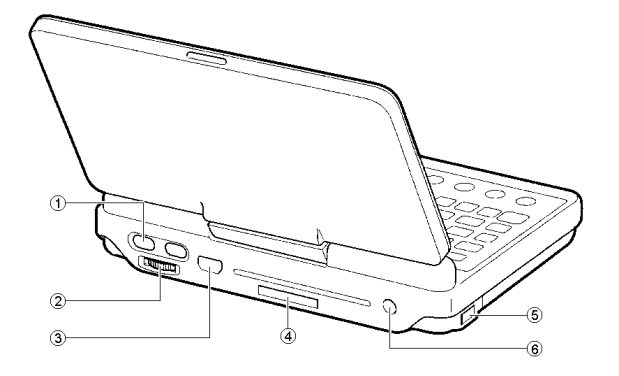

- 1. OK / Cancel Tasten für Einhandbedienung (siehe nächste Seite).
- 2. Scrollrad für Einhandbedienung.
- 3. USB-Anschluß (USB-OTG Anschluß für Host und Clientbetrieb).
- 4. Abdeckung für SHARP Serviceport, siehe Anmerkung.
- 5. Infrarotport
- 6. Anschluß für Netzteil (5V).

**Achtung :** Als Netzteil ist von uns ausschließlich das SHARP Originalnetzteil EA-70S und der Autoladeadapter MHPower freigegeben. Die Verwendung fremder Netzteile kann u.U. die Ladeelektronik des Zaurus zerstören. "Billige" Netzteile geben gerne auch mal 6 statt der aufgedruckten 5 Volt ab.

**Anmerkung zum Serviceport :** Zaurus-Kenner werden hier den SHARP I/O Port vermuten. Hinter der Abdeckung befindet sich zwar der seit dem SL-5000 bekannte Steckverbinder, es wird allerdings **keine** serielle oder USB Kommunikation daran unterstützt. Bitte lassen Sie die Abdeckung da wo sie ist, über diesen Port ist nur noch ein JTAG Interface für Werkstattzwecke verfügbar. Es ist sehr wahrscheinlich, daß Sie sich das Gehäuse beim Entfernen der Abdeckung beschädigen / zerkratzen.

#### **Hard-Reset**

Der Zaurus verfügt über einen Reset-Taster im Batteriefach. Sollte nach intensivem Linuxen das Gerät doch einmal "hängen", können Sie einen Hardware-Reset ausführen.

Entfernen Sie den Batteriefachdeckel, wie auf Seite 9 beschrieben. Auf der linken Seite ist dann im oberen Drittel ein kleiner schwarzer Taster zu sehen:

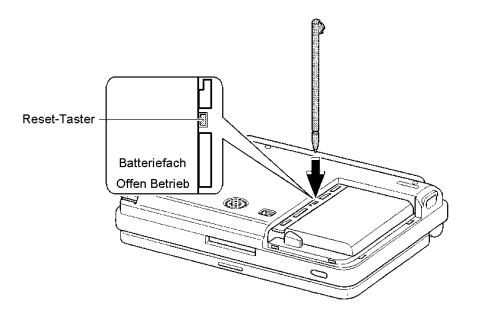

Pieksen Sie einfach mit dem Eingabestift kurz auf den Taster, fertig ist der Reset.

### **Einhandbedienung**

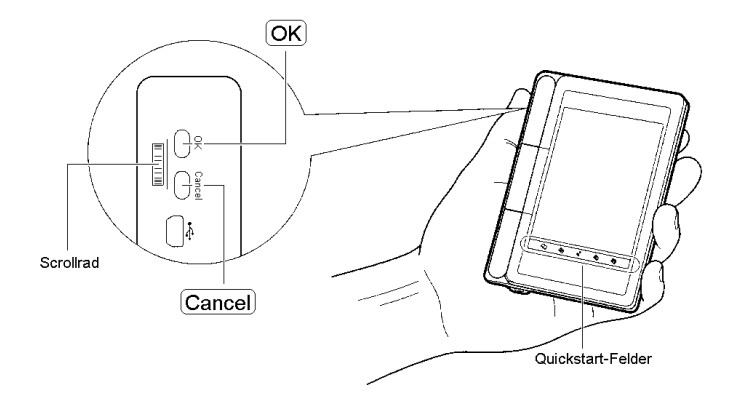

Wenn Sie das Display über die Tastatur geklappt haben, können Sie mit dem Bedienfeld an der linken Seite bequem und schnell navigieren.

Mit dem Scrollrad können Sie innerhalb der Oberfläche Auswahlen treffen, und mit den OK / Cancel-Tasten bestätigen.

Mit den Quickstart-Feldern am unteren Rand können Sie häufig benutzte Anwendungen mit einem Tip starten.

# **Tastaturfunktionen**

Die SL-C Serien besitzen ein englisches "QWERTY" Tastaturlayout. Mit der "Fn" Taste erhalten Sie die blau über den Tasten aufgedruckten Zeichen und Funktionen (z.B. Displayhelligkeit auf den Tasten "3" und "4").

Besondere Funktionen bzw. von uns vorgenommene Anpassungen werden in diesem Abschnitt erklärt.

#### **Japanische Tasten**

Die beiden japanisch beschrifteten Tasten haben wir mit dem Applet "KeyHelper" in "Ctrl" und "Alt" umdefiniert:

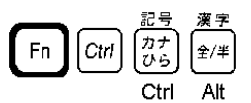

Nun werden Sie sich fragen : "Warum habe ich zwei Ctrl-Tasten ??". Gute Frage. Die Vorgängermodelle hatten keine Ctrl-Taste, die aktuelle Lösung ist einfach kompatibel zur bisherigen Anpassung der SL-C Modelle. Wenn Ihnen etwas besseres einfällt, sagen Sie uns doch bitte Bescheid, bzw. ändern Sie die Datei "keyhelper.xml" direkt.

Dieses Applet finden Sie im Internet unter http://yakty.s31.xrea.com/linuzau/ .

Leider sind die Hilfetexte hierzu derzeit ausschließlich in japanischer Sprache vorhanden. Mit dem Applet "KeyHelper Control" können Sie die Tastencodes auslesen, bzw. vorgenommene Mappings prüfen.

Die Tastaturmappings sind im Verzeichnis /home/zaurus/Settings in den Dateien keyhelper.conf und keyhelper.xml zu finden.

#### **Schnellstarttasten**

Unter den "normalen" Tasten ist eine Reihe mit 5 Schnellstarttasten vorhanden:

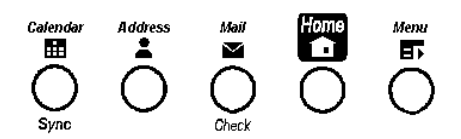

Welche Aktion bzw. welches Programm damit verbunden ist kann unter "Settings" -> "Application Key" jederzeit frei gewählt werden. Falls Sie mit der "Calendar" Taste lieber das Terminal oder den Browser starten möchten, kein Problem.

#### **OK / Cancel (Esc) / Cursortasten**

Rechts finden Sie die OK, Cancel sowie Cursorfunktionen:

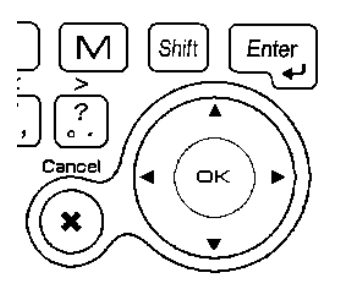

Mit der Cancel-Taste schließen Sie Anwendungsfenster. Im Terminal dient die Cancel-Taste als **Escape-Taste** !

Mit der OK-Taste werden Dialoge bestätigt. In Textanwendungen und im Terminal arbeitet die OK-Taste als zusätzliche Enter-Taste.

Mit dem Ring um die OK-Taste können Sie den Cursor bewegen.

### **Umlaute / Euro**

Dank des KeyHelper-Applets sind die Umlaute nicht nur in der Bildschirmtastatur und Handschrifterkennung, sondern auch direkt über die Tastatur erreichbar.

Hier geht unser Dank an "biggel" aus dem Z-Portal (www.z-portal.info), der die entsprechenden Tastenmappings erstellt hat.

Zusätzlich zu den blau auf der Tastatur aufgedruckten Funktionen, sind nun folgende Kombinationen mit der "FN"-Taste möglich:

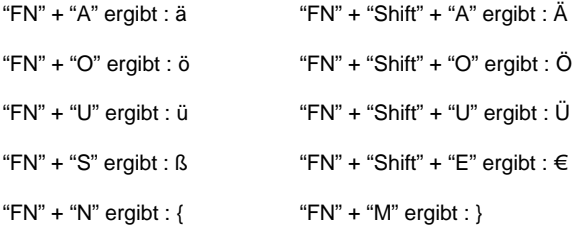

Die "Shift"-Taste ist in der aktuellen Konfiguration "sticky". Das heißt, daß Sie "Shift" einzeln drücken können, und die nächste Taste die Entsprechung mit "Shift" liefert.

#### **Hinweis:**

Umlaute, Euro- und sonstige Sonderzeichen stehen nicht in allen Zeichensätzen zur Verfügung. Wenn Sie also nur schwarz umrandete Kästchen sehen, haben Sie vielleicht als Schriftart "LCFONT" gewählt. Sobald Sie z.B. "Helvetica" nehmen, werden alle Zeichen korrekt dargestellt.

#### **Screenshots**

Mit der Tastenkombination "FN" + "Shift" + "C" wird eine Kopie des Bildschirminhalts gespeichert. Das Ergebnis finden Sie im Verzeichnis "Screen\_Files" der Zaurus bzw. einer evtl. eingesetzten Speicherkarte.

# **Software des SL-5500G**

Die meisten Anwendungen, die für den Zaurus SL-5500(G) angeboten werden, lassen sich auch problemlos auf den Geräten der SL-C Serie ausführen.

Die SL-C Modelle erkennen dies, schalten das Display auf Hochformat und verdoppeln jeden Ausgabepixel. Da die SL-C Modelle die 4-fache Auflösung (640x480 statt 320x240) haben, wird die Anwendung dann optimal dargestellt.

Bei Anwendungen die Tastatureingaben erfordern, ist es eventuell sinnvoll auf diese Umstellung zu verzichten. Tippen Sie das Anwendungsicon hierzu mit dem Stift etwas länger an und entfernen Sie den Haken bei "Display with magnified screen".

# **Softwareinstallation (Windows)**

#### **USB-Treiber**

Legen Sie die Zaurus CD in das CD Laufwerk Ihres PCs ein. Wenn die Zaurus-CD nach dem Einlegen in den PC einen Autostart versucht, brechen Sie bitte gleich wieder ab. Abgesehen davon, daß Ihr Windows sicherlich keine japanischen Zeichen korrekt darstellen kann, ist die Installation der dort angebotenen Software nicht unbedingt nötig.

Damit Windows den Zaurus vernünftig erkennt, müssen Sie im Gerätemanager den USB-Treiber installieren.

Dieser befindet sich auf der CD im Verzeichnis <CD-Laufwerk>:\USBdrivers\Network

Nach erfolgter Installation sollten Sie in Ihrer Netzwerkkonfiguration eine neue Netzwerkkarte "SL Series Ver3 (NDIS 5) finden.

Auf dem Zaurus läuft zur Kommunikation ein Samba-Server, der unter der Adresse 192.168.129.201 antwortet. Sie können also Dateien einfach über die Netzwerkumgebung mit dem Zaurus austauschen.

#### **IntelliSync**

Zum Datenabgleich mit Windows Pcs können Sie auf die aktuelle Versionen von IntelliSync zurückgreifen.

Wichtig ist hierbei, daß Sie die englische Version verwenden (aktuell "Zaurus Manager 3.1"), die für das Modell SL-5600 gedacht ist. Diese finden Sie im Internet unter http://community.zaurus.com/project/showfiles.php?group\_id=5 mit dem Dateinamen "5500v31u.zip". Dies ist der komplette Update-CD Inhalt mit 44 MB. Der Download von IntelliSync auf www.myzaurus.com liefert die Version 1.43, die **nicht** mit den SL-C Serien funktioniert.

SHARP SL-C1000/C3x00

Aus dem Download benötigen Sie nur den Ordner "PCSOFT", aus dem Sie direkt das dortige Setup aufrufen können. Damit wird IntelliSync installiert und bietet außer der Synchronisationsmöglichkeit mit Microsoft Outlook auch den "Zaurus File Transfer", mit dem bequem Dateien zwischen PC und Zaurus ausgetauscht werden können.

**Hinweis:** Die Seite "community.zaurus.com" ist vorerst down. Wir haben die Sync-Software als "pcsoft.zip" unter www.trisoft.de/download bereitgestellt.

#### **Workaround für IntelliSync**

Die im vorigen Absatz beschriebene Methode zur Installation von IntelliSync ist zwar sachlich richtig, funktioniert aber nicht.

Bis wir hierzu eine einfache Installationslösung gefunden haben, können wir derzeit nur einen Workaround anbieten. Hierzu benötigen Sie die japanische Version, die sich auf der CD 1 der SL-C3000/SL-C3100 CDs befindet (bzw. auf der SL-C1000 CD).

Eine ausführliche Anleitung in englischer Sprache haben wir als gezipptes RTF-Dokument in unserem Downloadbereich abgelegt:

http://www.trisoft.de/download/c3000sync.zip

#### **Kommunikation per Netzwerkumgebung**

Mit dem Zaurus können Sie über den Samba-Server einfach per Netzwerkumgebung unter Windows Dateien austauschen.

#### **Telnet-Zugriff**

Für Konfigurationen und Hardcore-User ist auch bereits der Telnet-Dienst freigeschaltet. Sie erreichen den Zaurus über USB einfach per Telnet auf die IP-Adresse 192.168.129.201.

Der Username zur Telnet-Anmeldung ist "zaurus", ohne Passwort.

#### **Ein FTP-Server ist standardmäßig nicht installiert !**

Seite 18 SHARP SL-C1000/3x00

# **Der USB-Port des Zaurus**

Die SL-C1000/SL-C3000/SL-C3100 sind die erste Zauris mit einem kombinierten USB Client / Host Port. An dem USB Port können also nicht nur Host-Geräte (z.B. ein PC) sondern auch Clients (z.B. USB-Sticks, Kameras, Tastaturen) betrieben werden.

Der Steckverbinder des Zaurus ist eine Mini-AB Buchse zur Aufnahme von Mini-A (Zaurus ist Host) oder Mini-B (Zaurus ist Client) Steckern nach USB-OTG (On The Go) Spezifikation.

#### **USB-OTG Farbmerkmale**

Die USB On-The-Go Spezifikation legt für die Stecker und Buchsen verschiedene Farben fest. Ob ein Port oder Kabel Host / Client oder beides ist, ist somit schnell zu erkennen. Die Farbcodes sind:

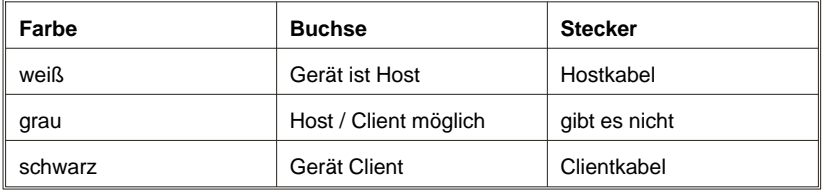

Die USB-Buchse am Zaurus ist grau, da der Zaurus sowohl Host- wie auch Clientbetrieb unterstützt. Das Client(PC-)kabel hat einen schwarzen Stecker, das mitgelieferte Hostkabel einen weißen Steckverbinder.

#### **Zugriff als USB-Massenspeicher (Zaurus ist Client)**

Der SL-C1000/SL-C3000/SL-C3100 kennt in den Einstellungen für den PC-Link die Wahl zwischen "PC-Link Setting" und "Storage". Wenn Sie hier "Storage" wählen, können Sie eine eingesetzte CF oder SD Karte freigeben. Der Zaurus meldet sich gegenüber dem PC dann als USB-Massenspeicher, also wie z.B. ein USB-Stick oder eine Digitalkamera. Somit können Sie einfach Dateien zwischen einer Karte auf dem Zaurus und einem Windows PC übertragen, ohne erst einen Treiber installieren zu müssen.

**Hinweis:** Wenn Sie im "PC-Link Setting" die Betriebsart wählen sollte das USB Kabel **nicht** am Zaurus angesteckt sein. Sie erhalten sonst die Warnung "USB-Alert". Ziehen Sie in diesem Fall das USB Kabel ab und wiederholen Sie die Einstellung.

38

 $\overline{0}$ 

ŏ

◎ 回 14:27

#### **Betrieb von USB-Speichern am Zaurus (Zaurus ist Host)**

Seit Januar 2005 haben wir einen Auto-Mount für USB Massenspeicher vorinstalliert. Dank hierfür an den "User DreamTheater" aus der Zaurususergroup. Die beiden Skripte usb-storage und usb-storage.off finden Sie in /etc/hotplug/usb .

Sollten die Skripte den Speicher nicht erkennen, funktioniert ein manueller Mount wie folgt:

Vendor: SanDisk Corp.

Product: Cruzer Class: Mass-Storage ID: 0781/8888

 $\omega \rightarrow 0$ 

Memory

USB OHCI Root Hub \* Cruzer FI CF Card  $F$  SD Card

Version

Device

**System Info** 

Storage

 $F<sub>1</sub>$  use

Verbinden Sie den USB-Speicher mit dem Mini-A Kabel mit dem Zaurus. Wenn Sie dann unter "Settings" -> "System Info" im Bereich "USB" nachsehen, sollte der Speicher angezeigt werden:

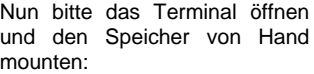

bash-2.05\$ su # mount /dev/sda1 /mnt/usbstorage -o umask=000

Nun sehen Sie im Bereich "Files" auch den Inhalt des USB-Speichers:

Um den Speicher wieder zu entfernen, bitte einen unmount durchführen:

# umount /mnt/usbstorage

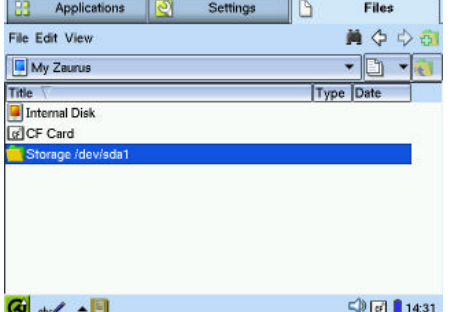

#### **Hinweis:**

Nach einem Reset und neuer Lokalisierung muß per Hand das Verzeichnis "**/mnt/usbhdd**" neu angelegt werden. Bitte prüfen Sie dies, wenn der Automount nicht funktionieren sollte.

#### **USB-Tastatur (Zaurus ist Host)**

Am Zaurus kann mit dem Hostkabel direkt eine USB-Tastatur betrieben werden. Einfach anstecken und fertig. Wir haben dies erfolgreich mit einer KeySonic ACK-610EL getestet.

## **Anmerkungen zur Software**

#### **Applikationen**

#### **MoviePlayer**

Der SHARP Movie Player kann .asf-Dateien mit MPEG4 Video V1 Codierung sowie einfache MPEG-Dateien abspielen.

Eine beliebte Alternative ist das Duo mplayer/Kino2. Achten Sie beim Download darauf, den mplayer für die C1000/3x00 Serie zu verwenden. Die vorherigen C-Serien verwendeten einen ATI Grafikchip, der in den 1000/3x00 Serien nicht mehr vorhanden ist. Die aktuelle (Stand 28.03.06) mplayer-Version mit den nötigen wmm-Extensions wäre "mplayer-bvdd-iwmmxt\_1.1.5-1\_arm.ipk".

Um Filme für das Format des Zaurus-Players aufzubereiten gibt es im Internet die folgende Seite: http://www.double.co.nz/zaurus/

#### **PIM-Anwendungen (KO/Pi / KA/Pi)**

Seit Januar 2005 liefern wir die SL-C Modelle vorinstalliert mit den PIM Applikationen des Pi-Sync Projekts von Lutz Rogowski.

KOrganizer und KAddressbook sind eine hervorragende Alternative zu den eher spartanischen SHARP Originalapplikationen. Umfangreiche Dokumentationen, FAQ und Downloads finden Sie unter www.pi-sync.net .

#### **TextMaker für Zaurus**

Bei den SL-C3x00 Modellen ist zusätzlich die 30-Tage Testversion des TextMaker von SoftMaker installiert. Zum Erwerb der Vollversion sprechen Sie bitte mit Ihrem Händler bzw. besuchen Sie uns im Internet unter www.trisoft.de / www.streamlinecpus.com .

Mehr informationen zum TextMaker finden Sie auch bei www.softmaker.de .

SHARP SL-C1000/C3x00 Seite 21

# **Werks-Reset und Lokalisierung**

Mit einem Reset kann der Zaurus wieder in den Lieferzustand versetzt werden. Falls Sie zu übermütig in den Tiefen der Linux-Konfigurationsdateien gespielt haben, können Sie somit wieder ein lauffähiges System erhalten.

Lieferzustand bedeutet allerdings auch, daß der Zaurus erstmal wieder nur japanisch spricht. Sollten Sie ein Backup auf einer Speicherkarte haben, ist der letzte Zustand jedoch blitzartig wieder hergestellt.

Haben Sie kein Backup, sind Ihre Daten leider futsch, aber Sie können von unserer Website www.trisoft.de ein "Lokalisierungs-Backup" laden, und auf eine Karte kopieren.

Es muß also nur per "Restore" ein aktuelles Backup zurückgelesen werden. Die Schwierigkeit besteht nur darin, die richtigen Icons zu erwischen, aber dafür haben wir die folgende Schritt-für-Schritt Anleitung mit Bildern:

#### **Achtung :**

Das Backup muß auf der Speicherkarte unbedingt in einem Unterverzeichnis "Backup\_Files" stehen !

Der Zaurus sieht **nur in diesem Verzeichnis** nach, ob ein Backup vorhanden ist.

#### **Reset des Zaurus (Flashmenü)**

Um in das Flashmenü zu gelangen, sind folgende Schritte notwendig:

- Zaurus ausschalten, USB-Kabel und Spannungsversorgung abziehen.
- Das Batteriefach entriegeln und die Batterie entnehmen.
- ca. 5 Sekunden warten.
- Den Reset-Taster betätigen (siehe Seite 11)
- Batterie wieder einlegen, Batteriedeckel einsetzen und Batterieschalter wieder in Position "Betrieb".
- Netzteil anschließen (ohne Netzteil weigert sich der Zaurus einen Reset durchzuführen !).

• Auf der Tastatur die Taste "OK" gedrückt halten, und das Gerät mit dem "On/Off"-Taster an der Vorderseite einschalten:

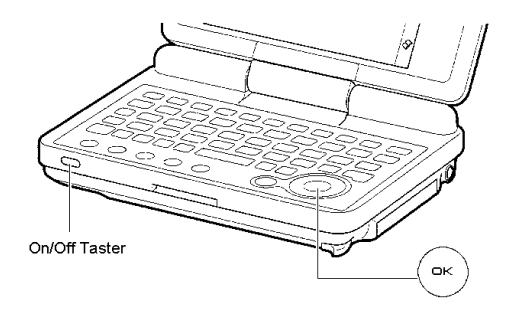

Es erscheint das japanische Flashmenü:

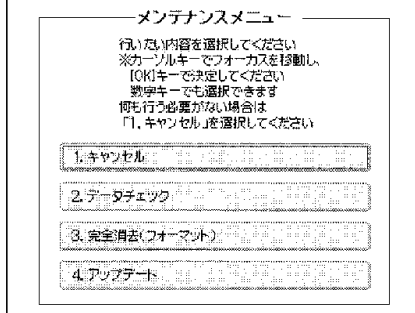

Die gezeigten 4 Menüpunkte bedeuten (von oben nach unten) :

- Cancel (Flashmenü verlassen und normal booten)
- Fsck ausführen (Filesystem-Check)
- Reset/Erase (Auslieferzustand wiederherstellen) Bei diesem Vorgang wird auch die **Datenpartition der Festplatte gelöscht** !
- Flash / Update

SHARP SL-C1000/C3x00 Seite 23

Zur Durchführung des Reset wählen Sie also die dritte Option. Die SL-C3x00 zeigen dann folgendes Menü (ignorieren Sie dies, wenn Sie einen SL-C1000 besitzen)::

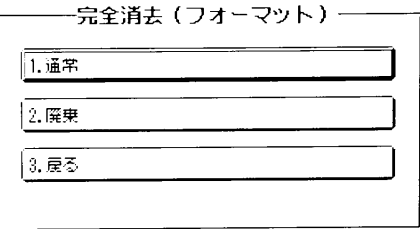

Diese 3 Auswahlen bedeuten :

- Normal
- Erweitert
- Zurück

Wählen Sie hier "Normal", also Punkt 1.

Es erscheint noch eine Abfrage, ob Sie sich wirklich sicher sind, hier tippen Sie den "Y"-Button (links).

#### **Hinweis:**

Verwenden Sie nicht Punkt 2 (Erweitert). Der Zaurus verbindet die Wiederherstellung dann mit einer SEHR umfangreichen Festplattenprüfung. Diese dauert 1.5 Stunden !

#### **Erststart**

Es erscheint ein schönes rotes SHARP-Logo, und der Zaurus wird zurückgesetzt.

Nach ca. 1 Minute sehen Sie den bekannten "CG Silicon / Zaurus" Schirm, was bedeutet, daß Sie noch eine weitere Minute gespannt abwarten dürfen.

Als nächstes sehen Sie nur einen "Zaurus"-Schriftzug und zwei Zeilen auf japanisch. Diese heißen übersetzt etwa "Nehmen Sie doch mal den Stift in die Hand und drücken Sie auf das Display, damit wir sehen können, ob es denn auch funktioniert".

Also: Nehmen Sie den Stift in die Hand und machen Sie das.

Als nächstes wird das "QT"-QTopia Logo angezeigt, und Sie werden aufgefordert zur Kalibrierung des Displays in die Mitte des angezeigten Kreuzes zu tippen.

Einmal unten links, unten rechts, oben rechts, oben links und in der Mitte.

# SL-C1000/3x00 Schnellstart ///TRIsoft OHG

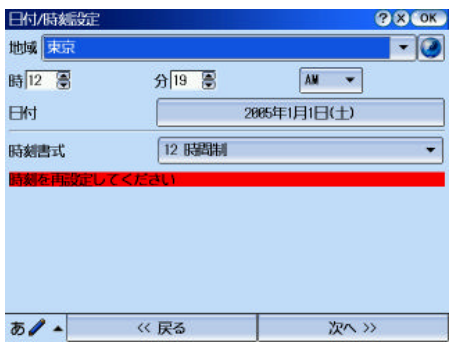

Danach startet der Zaurus die Datum/Zeitabfrage und es geht erstmal japanisch weiter:

Bestätigen Sie hier bitte erstmal oben rechts mit "OK"

Auch den nächsten Dialog bitte mit "OK" überspringen.

Nun sollte die QTopia-Oberfläche zu sehen sein und es geht direkt zum Restore:

#### **Restore durchführen**

Setzen Sie eine CompactFlash oder SD Karte, die das gewünschte Backup enthält, in den Zaurus ein.

**Hinweis:** Wenn Sie kein eigenes Backup haben, können Sie ein Backup-Image von unserer Website www.trisoft.de herunterladen. Verwenden Sie **unbedingt** das passende Backup für Ihr Gerät. Versuchen Sie also bitte **nicht** ein Backup eines anderen Modells in Ihren SL-C1000 bzw. SL-C3x00 einzuspielen, oder umgekehrt.

Denken Sie bitte auch daran, daß ein Backup im Verzeichnis "**Backup\_Files**" der Speicherkarte liegen muß (siehe Hinweis auf Seite 22).

Wählen Sie bitte den Reiter in der oberen Leiste, der mit einem Schraubenschlüssel gekennzeichnet ist:

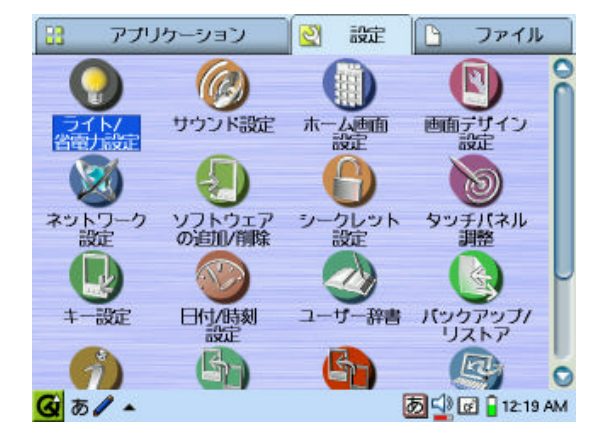

Dort wählen Sie das grüne Icon, das ein Blatt mit zwei horizontalen Pfeilen darstellt:

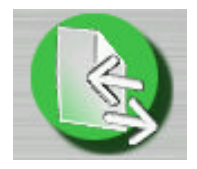

# SL-C1000/3x00 Schnellstart ///TRIsoft OHG

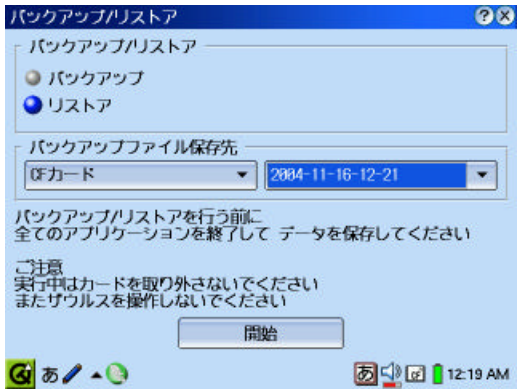

Jetzt ist es auch gleich geschafft, denn nun sehen Sie den "Backup/Restore" Dialog:

Die obere Auswahl steht für "Backup", die untere für "Restore". Setzen Sie also die blaue Kugel bitte auf die zweite Zeile:

Im Rahmen darunter wählen Sie die Quelle des Backups (CompactFlash, SD und beim SL-C3x00 auch noch die HD).

Wenn Ihr gewünschtes Backup im rechten Auswahlfenster erscheint, drücken Sie auf den mittigen Button ganz unten. Es erscheint noch ein Dialog, ob Sie auch wirklich sicher sind (ja, sind Sie):

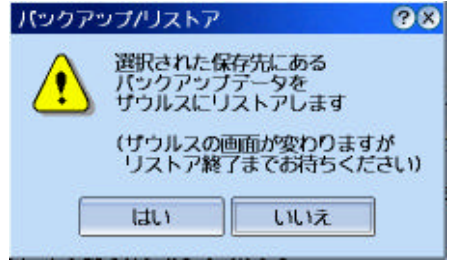

Drücken Sie hier den linken Button und die Zeit des Kanji auf Ihrem Zaurus hat erstmal ein Ende.

Während das Backup zurückgelesen wird, erscheint kurz der "CG-Silicon" Bildschirm, dann ein Fortschrittsbalken, der sich (hoffentlich) zielstrebig der 100%-Marke nähert.

Danach startet der Zaurus neu, und es ist geschafft !

# SHARP SL-C1000/C3x00

# **Alternative Roms**

Wenn Sie Ihren Zaurus von uns erhalten, läuft auf diesem ein von uns stark modifiziertes SHARP Originalsystem. Daher wird Ihnen in Foren häufig der Begriff "TRIsoft Rom" begegnen.

Der Begriff "Rom" meint hier auch keinen echten ROM-Chip sondern das System, welches im Flashbereich oder bei den 3x00 Modellen auf einer Partition der Festplatte liegt.

#### **Optionen**

Die folgende Tabelle dient nur zur Übersicht und ist keineswegs komplett. Zudem gibt es von fast jedem System noch modifizierte Distributionen.

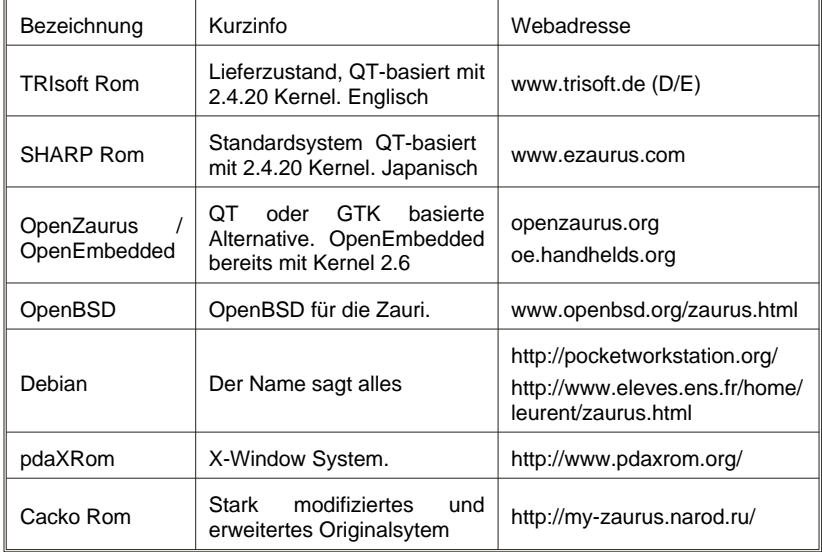

#### **Rom-Image für welchen Hund ?**

Ja, richtig gelesen. Wenn Sie alternative Systeme ausprobieren wollen, müssen Sie wissen, welche Sorte Hund Sie verwenden. Die Zaurus-Modelle sind nämlich mit folgenden Spitznamen kategorisiert:

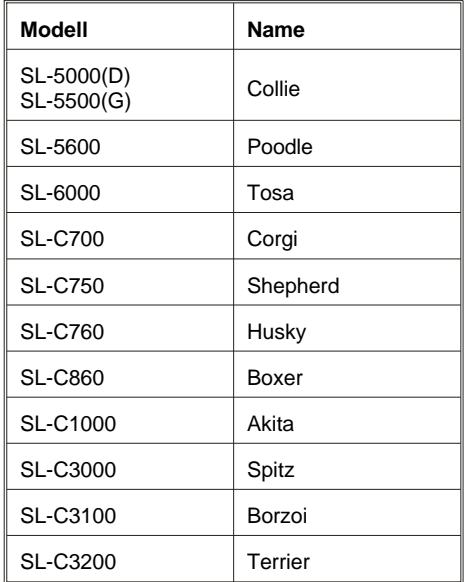

Für einen SL-C3000 müssen Sie sich also ein Image aus einem "Spitz" Feed besorgen, für einen SL-C1000 brauchen Sie ein "Akita" Image usw.

**SL-C1000 / SL-C3100/3200:** Bevor Sie irgendwelche Experimente mit anderen Systemen unternehmen, erstellen Sie bitte erstens ein normales Backup, und zusätzlich ein NAND-Backup (siehe Seite 31) damit Sie bei Nichtgefallen wieder zum SHARP Rom zurückkommen.

#### **Zurück zum SHARP ROM**

**SL-C1000 / SL-C3100/3200:** Wenn Sie wieder zum SHARP-Rom zurück möchten, geht dies nur über ein Restore eines gültigen NAND-Backups.

Sie müssen auf dem Zaurus dazu das Diagnosemenü aufrufen. Alle weiteren Schritte sind ab Seite 34 beschrieben.

SHARP SL-C1000/C3x00

**SL-C3000:** Der SL-C3000 hat sein "Rom" auf einer Partition der Festplatte gespeichert. Sie müssen hier also den Platteninhalt restaurieren, ein NAND-Restore hilft hier nicht weiter.

#### **Restaurieren der Festplatte (3x00 Modelle):**

Die meisten Alternativsysteme ändern die Partitionierung der Festplatte, bzw. installieren sich beim SL-C3000 an die Stelle des SHARP Originalsystems.

Wenn Sie den Originalzustand wiederherstellen möchten, müssen Sie die ursprünglichen Partitionen wieder einrichten. Wir haben für die Modelle SL-C3000, 3100 und 3200 Dateien mit den nötigen Informationen in unserem Downloadbereich abgelegt.

Die Daten und Informationen zu den Systempartitionen sind in den Dateien:

http://www.trisoft.de/download/SLC3000SYSPART.zip

http://www.trisoft.de/download/SLC3100SYSPART.zip

http://www.trisoft.de/download/SLC3200SYSPART.zip

Alle Dateien enthalten ein Readme mit den nötigen Informationen. Um die Platte zu partitionieren / formatieren, müssen Sie den Zaurus im Kommandozeilenmodus booten (siehe Seite 35).

# **Diag / Servicemenü**

Wie alle Zauri verfügen auch die SL-C1000/SL-C3x00 über einen Diagnosemodus. Im Normalfall benötigen Sie diese Betriebsart nicht, aber der Vollständigkeit halber werden die Diagnosefunktionen hier erklärt.

#### **Achtung :**

Im Servicemenü ist es möglich, das Flashrom des Zaurus komplett zu löschen (NAND FLASH FULL ERASE). Auch die Festplatte der SL-C3x00 kann hier komplett formatiert werden. **Damit verwandeln Sie Ihren Zaurus in einen edlen Briefbeschwerer, ohne jede Funktion.** So etwas ist kein Garantiefall und u.U. als Totalschaden anzusehen.

#### **Und nochmal Achtung:**

Neben der gleich erklärten "DM"-Tastenkombination gibt es noch weitere "D+"-Kombinationen, auf die der Zaurus reagiert. Außer, daß Sie den Zaurus damit in Betriebszustände versetzen können, die Sie nicht wirklich wollen, sind hier keine aufregenden Funktionen zu entdecken (Ausnahme Kommandozeile, siehe Seite 35).

#### **Aufruf des Servicemenüs:**

Stellen Sie den Batteriewahlschalter auf "Offen", entnehmen Sie die Batterie und warten Sie einige Sekunden. Drücken und halten Sie nun die Tasten "D"+"M". Legen Sie die Batterie wieder ein und drücken Sie den Reset-Taster. Schließen Sie dann das Netzteil an und stellen Sie den Batterieschalter wieder auf "Betrieb".

Der Zaurus zeigt Ihnen daraufhin die erste Seite des Servicemenüs im Hochformat an:

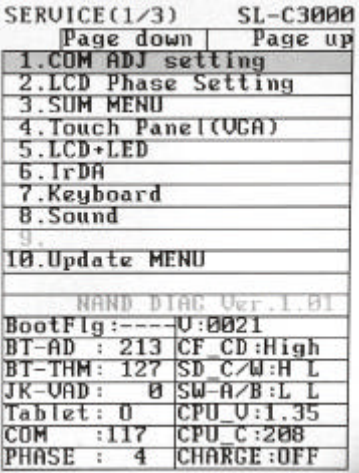

Die Navigation innerhalb des Servicemenüs erfolgt entweder mit dem Stift, den Pfeiltasten oder dem Scrollrad.

Eine Funktion wird mit "OK" ausgewählt, mit "Cancel" kommen Sie jeweils wieder zurück.

#### **Verlassen des Servicemenüs:**

Um den Servicemodus zu beenden, drücken Sie bitte den Reset-Taster (siehe Seite 11). Danach sollte der Zaurus beim nächsten Einschalten ganz normal booten.

#### **Backup mit dem Servicemenü:**

Bevor Sie sich nun fragen, warum wir hier das Servicemenü erwähnen, Sie aber ständig vor der Benutzung warnen, nun die Erklärung:

Mit dem Servicemodus ist es möglich, ein 1:1 Backup (NAND-Backup) des Zaurusinhalts zu erstellen, bzw. ein damit erstelltes Backup wieder zurückzulesen. Dies ist die letzte Rettung, falls Sie Modifikationen im "Rom" vorgenommen haben oder vielleicht mal ein "Rom" ausprobiert haben das doch noch nicht ganz ausgereift war.

Wenn Ihnen das gerade passiert ist, und Sie erst jetzt in diese Anleitung schauen, keine Panik. Wir halten auf unserem Server für jeden Zaurus jeweils ein aktuelles NAND-Backup vom Lieferzustand zum Download bereit.

Um ein Backup zu erstellen benötigen Sie eine CF-Speicherkarte mit mindestens 134 MByte freiem Platz für den SL-C1000 / SL-C3100 / SL-C3200. Das Backup ist deshalb so riesig, weil wirklich ein komplettes Image ohne jede Komprimierung angelegt wird, in dem auch noch weitere Verwaltungsinformationen stehen.

**Hinweis zum SL-C3000:** Bei den bisherigen Geräten der SL-C Serie war ein Backup des NAND Speichers der simpelste Weg, um ein komplettes Systemabbild zu sichern und bei Bedarf wiederherzustellen. Der SL-C3000 verhält sich hier allerdings anders, da der NAND Bereich des SL-C3000 nur 16 MB groß ist und lediglich den Bootloader, das Servicemenü und den Updater enthält.

Mit dem "Backup Menu" des SL-C3000 können Sicherungskopien des NAND Bereichs und der Festplatte erstellt werden.

Ein Backup der Festplatte zu erstellen, würde eine CF Karte > 4 GB erfordern, dauert Stunden und ist somit nicht wirklich sinnvoll. Der Inhalt der Festplatte kann mit der Datei http://www.trisoft.de/download/SLC3000SYSPART.zip schnell und einfach restauriert werden.

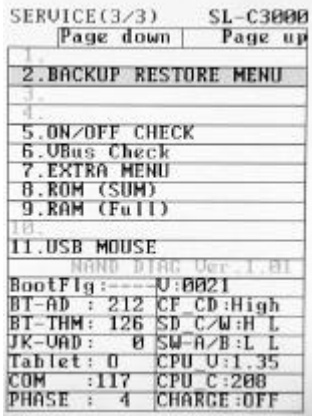

Nun sollten Sie das rechts abgebildete Menü sehen (die Punkte 4, 8 und 10 sind nur bei den SL-C3x00 verfügbar).

Hier kann ein Backup des NAND Bereichs angelegt werden. Beim SL-C3x00 ist auch theoretisch eine Sicherung der Festplatte möglich.

Den Punkt 10 "HDD 00 Clear" auszuwählen ist eine ganz schlechte Idee. Damit wird die Festplatte gelöscht und Ihr Zaurus in einen Türstopper verwandelt.

Ein Backupvorgang wird mit einem grünen Fortschrittsbalken angezeigt. Ist das Backup erstellt, gelangen Sie mit der Cancel-Taste wieder in das Servicemenü zurück

Rufen Sie die dritte Seite des Servicemenüs auf.

Wählen Sie hier gleich den ersten Punkt "BACKUP RESTORE MENU" und drücken Sie "OK".

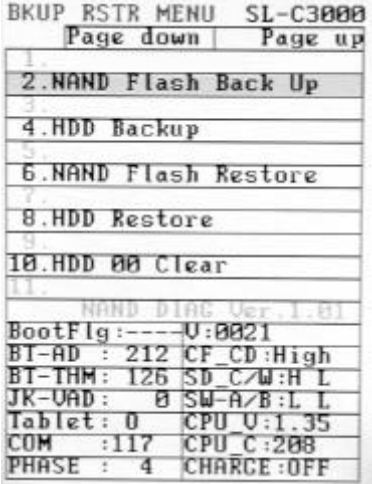

Das NAND-Backup hat den Namen systc100.dbk beim SL-C1000, systc300.dbk für den SL-C3000, systc310.dbk für den SL-C3100 und systc320.dbk für den SL-C3200.

#### **Restore mit dem Servicemenü:**

Die Wiederherstellungsfunktion finden Sie ebenfalls im "Backup Menu" als "NAND Flash Restore".

Sie benötigen eine CF-Speicherkarte mit einer gültigen systc100.dbk Datei für den SL-C1000, einer systc3x0.dbk-Datei für die SL-C3x00. Ein solches Image finden Sie auch auf unserer Website, falls Sie kein eigenes Backup angelegt haben.

Sobald Sie "OK" drücken, wird nach einer gütligen .dbk-Datei gesucht, und diese in den Flashbereich geschrieben.

#### **Achtung (1):**

**Der Restorevorgang erfordert unbedingt die Verwendung des Netzteils !**

#### **Achtung (2):**

**Versuchen Sie nicht ein NAND-Backup von einem anderen Modell in Ihren Zaurus zu laden. Nur die Verwendung eines passenden Backups liefert ein brauchbares Ergebnis.**

# **Boot Kommandozeile**

Zusätzlich zum Diagnosemodus (siehe Seite 31) steht für Notfälle noch eine Bootoption zur Verfügung, die Sie direkt zum "klassischen" Login-Prompt bringt.

Das Verfahren ist ähnlich zum Diagnosemodus, nur daß Sie hier die Tasten "DB" drücken müssen. Also:

- Batterieschalter auf "Offen" und Batterie entnehmen
- ca. 1 Minute warten
- Tasten "D" + "B" drücken und halten.
- Batterie wieder einlegen
- Batterieschalter auf "Betrieb"
- Reset Taster drücken
- Immer noch "D" + "B" gedrückt halten und einschalten

Sie sollten nun das weiße Bild mit dem roten SHARP-Logo sehen, allerdings scrollt dieses dann hoch und Sie sehen folgende Meldungen:

```
INIT: version 2.78 booting
INIT: Entering runlevel: 4
INIT: Sending processes the TERM signal
Lineo uLinux
Kernel 2.4.20 on armv5tel
zaurus login :
```
Sie können sich nun als "zaurus" oder "root" anmelden. In dieser Betriebsart reagiert der Zaurus nicht auf den Ein/Aus Taster, Sie können das Gerät also nicht ausschalten. Um diese Betriebsart zu beenden und zum QTopia Desktop zurückzukehren, verwenden Sie das Kommando "reboot".

#### **Hinweis:**

Wir haben Fälle beobachtet, in denen ein Zaurus erst nach bis zu einer Stunde ohne Batterie auf den "DB"-Trick reagiert hat. Sollte es also bei Ihnen nicht klappen, geben Sie dem Zaurus etwas länger Zeit.

# **Die Festplatte (SL-C3x00 Modelle):**

Ja, im SL-C3000/3100 ist ein 4 GB MicroDrive von Hitachi eingebaut und im SL-C3200 ist sogar die 6GB Version. **NEIN**, es ist keine gute Idee den Zaurus aufzuschrauben um mal nachzusehen. Es hat auch keinen Sinn einen SL-C1000 zu öffnen, um eine Festplatte nachträglich einzusetzen (das geht nicht, wirklich nicht !).

Im Ernst: Die Festplatte der SL-C3x00 kann nicht vom Anwender entnommen oder ersetzt werden. Sollten Sie an der Festplatte ein technisches Problem vermuten, geben Sie Ihren Zaurus bitte Ihrem Händler zur Überprüfung bzw. setzen Sie sich direkt mit uns unter (+49)0511/94294-0 in Verbindung.

# **Hilfreiche Links:**

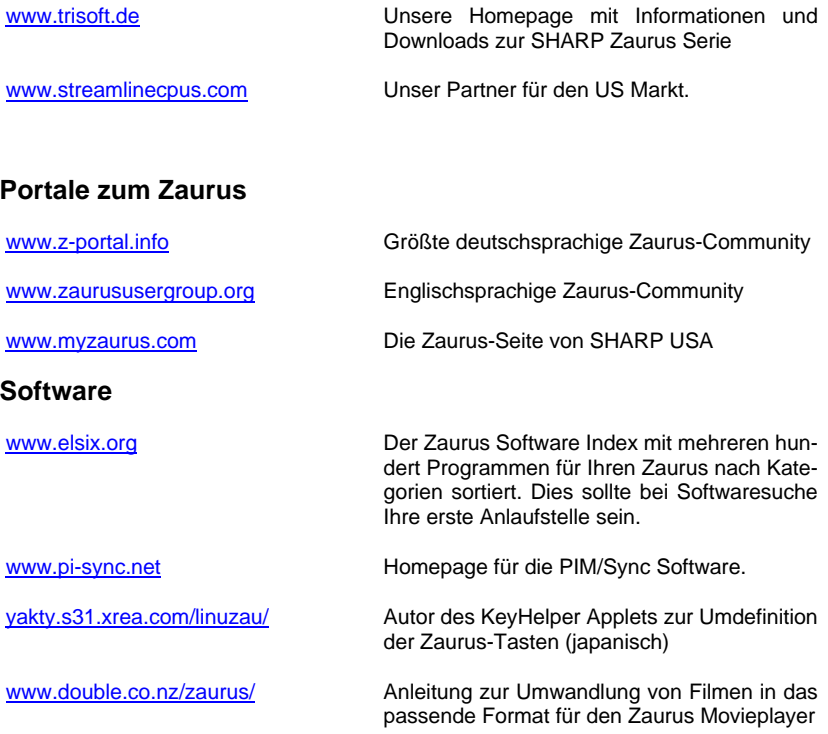

# **Zubehör für Ihren Zaurus**

Um die Anwendungsmöglichkeiten Ihres Zaurus zu erweitern können Sie auf eine große Palette an Zubehör zurückgreifen. Die folgende Liste erhebt keinen Anspruch auf Vollständigkeit. Allerdings sind alle hier aufgeführten Artikel von uns getestet und somit für Sie problemlos im Einsatz:

#### **SHARP Zubehör**

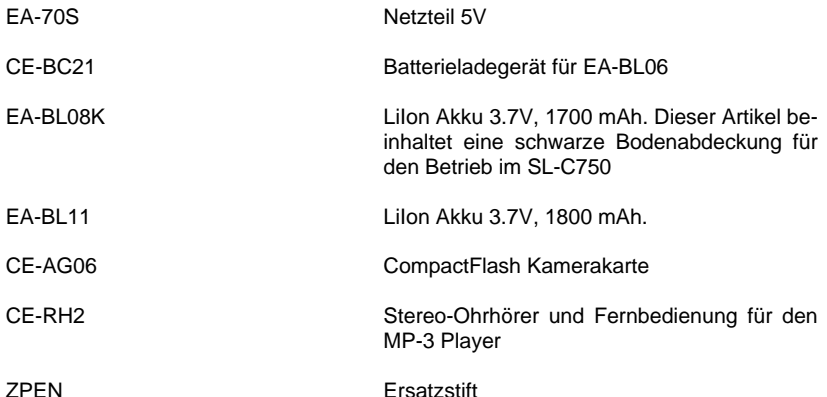

#### **Zubehör anderer Hersteller**

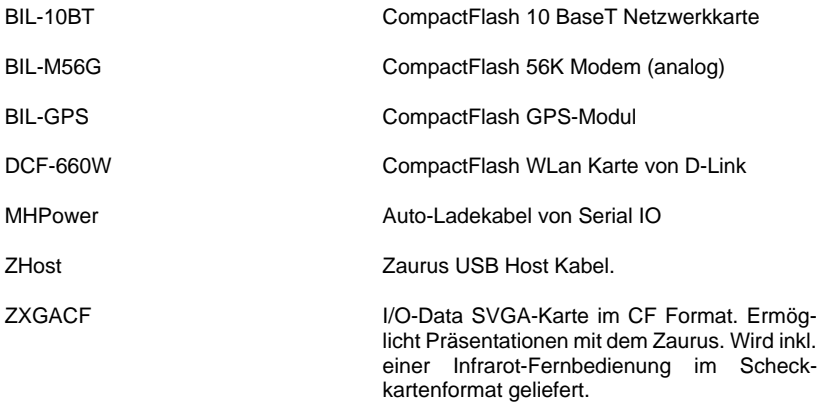

SHARP SL-C1000/C3x00 Seite 37

# **Konformitätserklärung**

Die Firma

///TRIsoft Fischer & Stephan OHG Rathausplatz 4

D - 30966 Hemmingen

erklärt in alleiniger Verantwortung, daß das Produkt

#### **SHARP SL-C1000 / SL-C3000 / SL-C3100 / SL-C3200**

auf das sich diese Erklärung bezieht, mit folgenden Normen und Richtlinien übereinstimmt:

EMV-Richtlinie 89/336/EWG, geändert durch RL 92/31/EWG und RL 93/68/EWG.

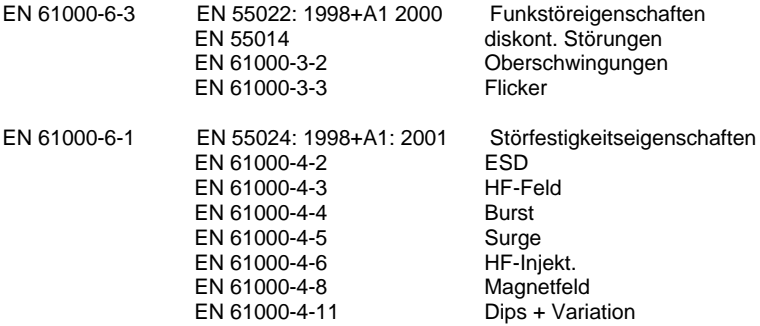

Wir halten die erforderliche Dokumentation zur Einsicht bereit.

Hemmingen, den 5.4.2006 Marc Stephan + Robert Fischer

Hinweise zur Betriebsumgebung:

Die zur Beurteilung herangezogenen Normen legen Grenzwerte für den Einsatz vom Wohnbereich, Geschäfts- und Gewerbebereich sowie in Kleinbetrieben fest, wodurch der Einsatz des Gerätes für diese Betriebsumgebung vorgesehen ist.

Alle Einsatzorte sind dadurch gekennzeichnet, daß Sie an öffentliche Niederspannungs-Stromversorgung angeschlossen sind. Bei dem Einsatz in einer elektromagnetisch stärker gestörten Umgebung, wie z.B. einer typischen Industrieumgebung können insbesondere Probleme mit einer nicht ausreichenden Störfestigkeit des Erzeugnisses auftreten.

# **Für den Betrieb in den USA:**

This device complies with part 15 of the FCC Rules. Operation is subject to the following two conditions: (1) This device may not cause harmful interference, and (2) this device must accept any interference received, including interference that may cause undesired operation.

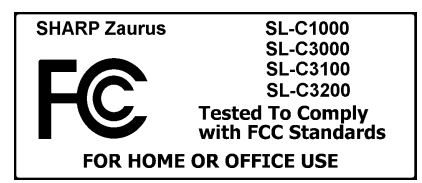

Responsable party:

StreamlineCPUs 26406 79th Dr. East Myakka City, FL 34251

WARNING - FCC Regulations state that any unauthorized changes or modifications to this equipment not expressly approved by the manufacturer could void the user's authority to operate this equipment.

Note: This equipment has been tested and found to comply with the limits for a Class B digital device, pursuant to Part 15 of the FCC Rules.

These limits are designed to provide reasonable protection against harmful interference in a residential installation. This equipment generates, uses, and can radiate radio frequency energy and, if not installed and used in accordance with the instructions, may cause harmful interference to radio communications.

However, there is no guarantee that interference will not occur in a particular installaton. If this equipment does cause harmful interference to radio or television reception, which can be determined by turning the equipment off and on, the user is encouraged to try to correct the interference by one or more of the following measures:

—Reorient or relocate the receiving antenna.

—Increase the separation between the equipment and receiver.

—Connect the equipment into an outlet on a circuit different from that to which the receiver is connected.

—Consult the dealer or an experienced radio/TV technician for help.

# **Umwelthinweise / Entsorgung**

#### **Hinweis gemäß Batterieverordnung**

Zum Lieferumfang des SHARP Zaurus gehört ein Lithium-Ionen Akku.

Für die Bundesrepublik Deutschland:

Verbraucher sind verpflichtet Akkumulatoren und Batterien zur Entsorgung zurückzugeben. Alte Batterien werden in Deutschland von jeder Verkaufsstelle kostenlos angenommen. Weitere Informationen erhalten Sie bei der "Stiftung Gemeinsames Rücknahmesystem Batterien" www.grs-batterien.de .

Außerhalb Deutschlands beachten Sie bitte die für Sie geltenden Vorschriften zur Batterieentsorgung. Generell können alte Batterien auch (frei) an TRIsoft zurückgesendet werden.

#### **Hinweis nach Elektronikgerätegesetz**

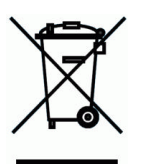

Produkt : SHARP Zaurus SL-C1000/3000/3100

Hersteller: TRIsoft OHG, Rathausplatz 4, D-30966 Hemmingen

Herstellernummer (WEEE-ID) : DE 46729290

SHARP SL-C1000/C3x00 Seite 41